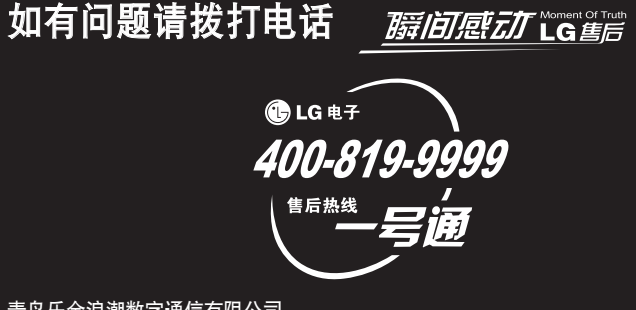

青岛乐金浪潮数字通信有限公司

- 地址: 山东省青岛市城阳区丹山工业园湘潭路2号
- 电话: 800-860-2099
- 传真: 8009186701
- 邮编: 266107
- 网址: http://www.lg.com.cn

 $\bigoplus$  LG

# 全国技术服务中心服务咨询电话: 400-819-9999

Printed in China  $P/N$ : MMBB0347201 (1.1)

如本手册中所述内容与您的话机不符,请以话机为准。LG保留在不 预先通知的情况下修改本手册的权利。本公司拥有对手册内容的最 终解释权。

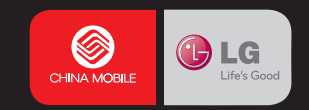

CW880 用一中<br>CW880 日

用户手册

088M9

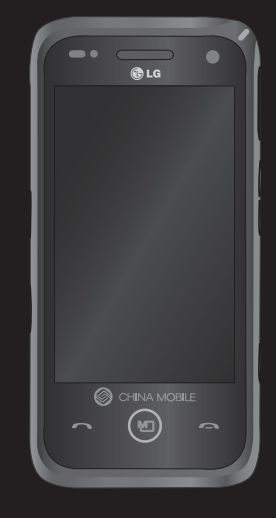

简体中文

# **G W 8 8 0 GW8** 用户手册

我们应该让用户知道,因手机软件和服务提供商的不同,本 手册的内容可能与手机中的实际显示有一定的出入。

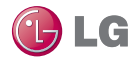

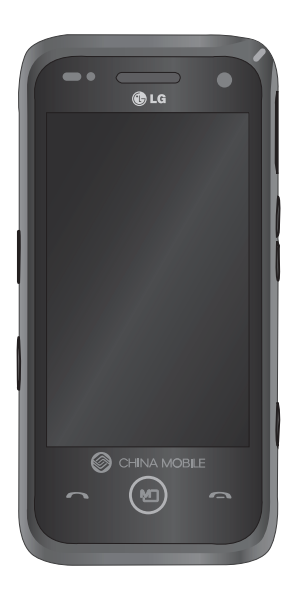

视手机软件或服务提供商而定,本 手册中的部分内容可能与您的手机 有所不同。由于该手机采用触摸键 盘,因此不建议盲人使用。

GW880 用户手册

恭喜您购买此款功能先进的LG GW880手机,它 采用了最新的数字移动通讯技术,专注于为您 提供便利的操作。

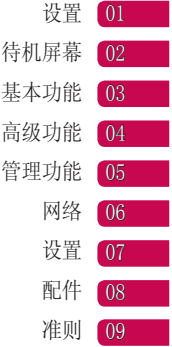

# 目录

# 设置

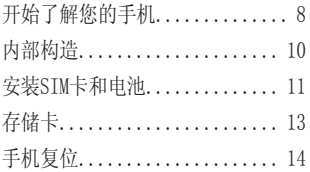

# 待机屏幕

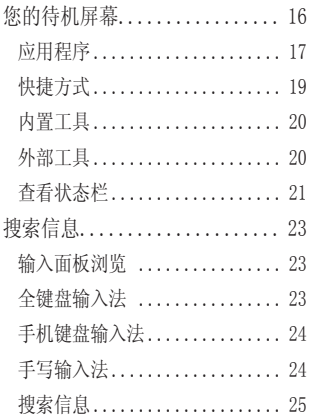

# 基本功能

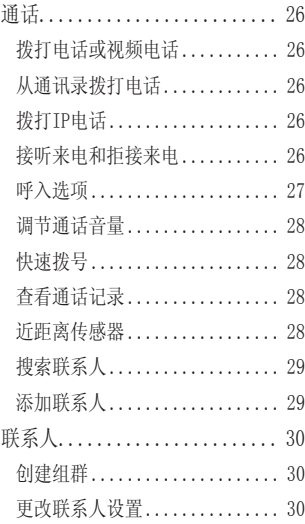

4

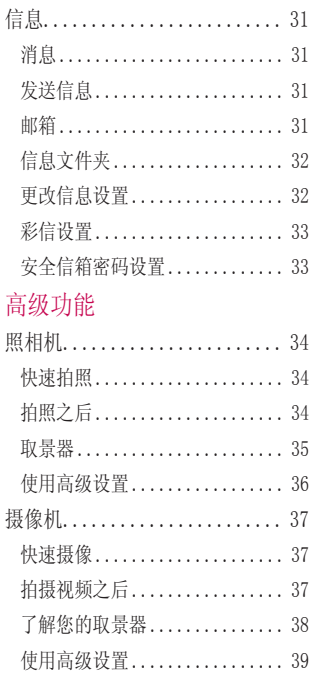

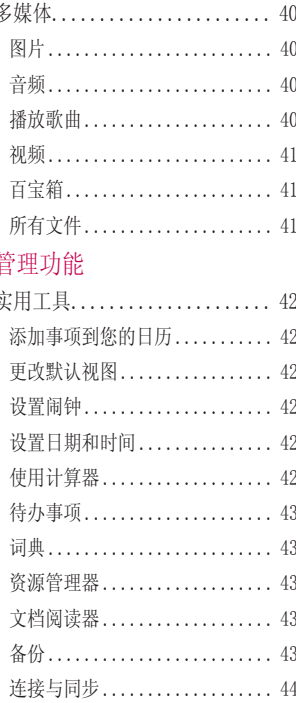

# 目录

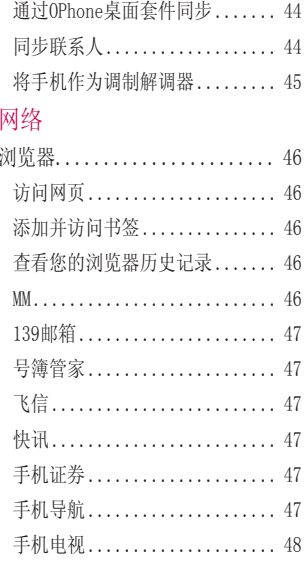

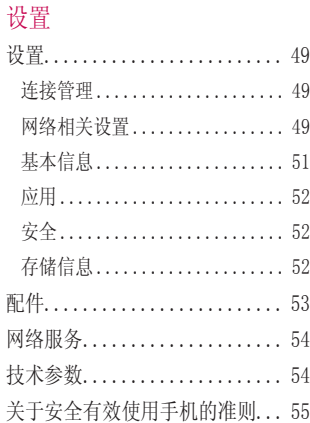

# LG GW880 | 用户手册

 $6\,$ 

# 开始了解您的手机

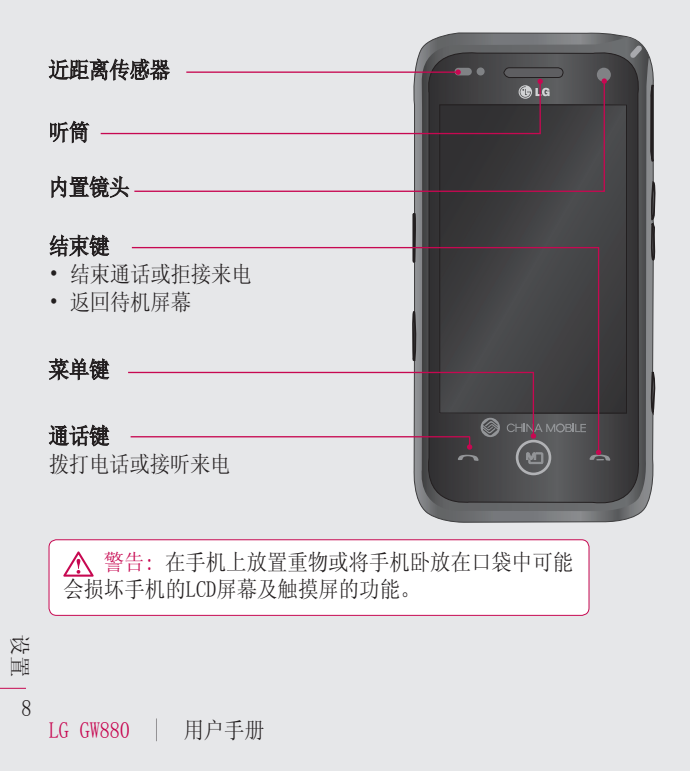

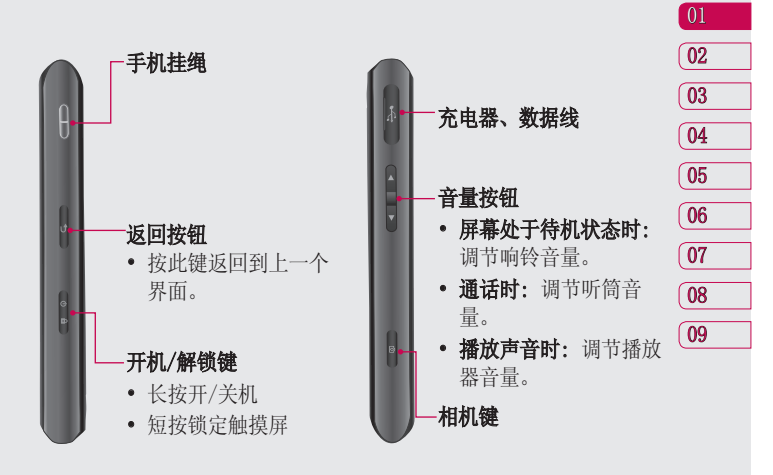

9 设置

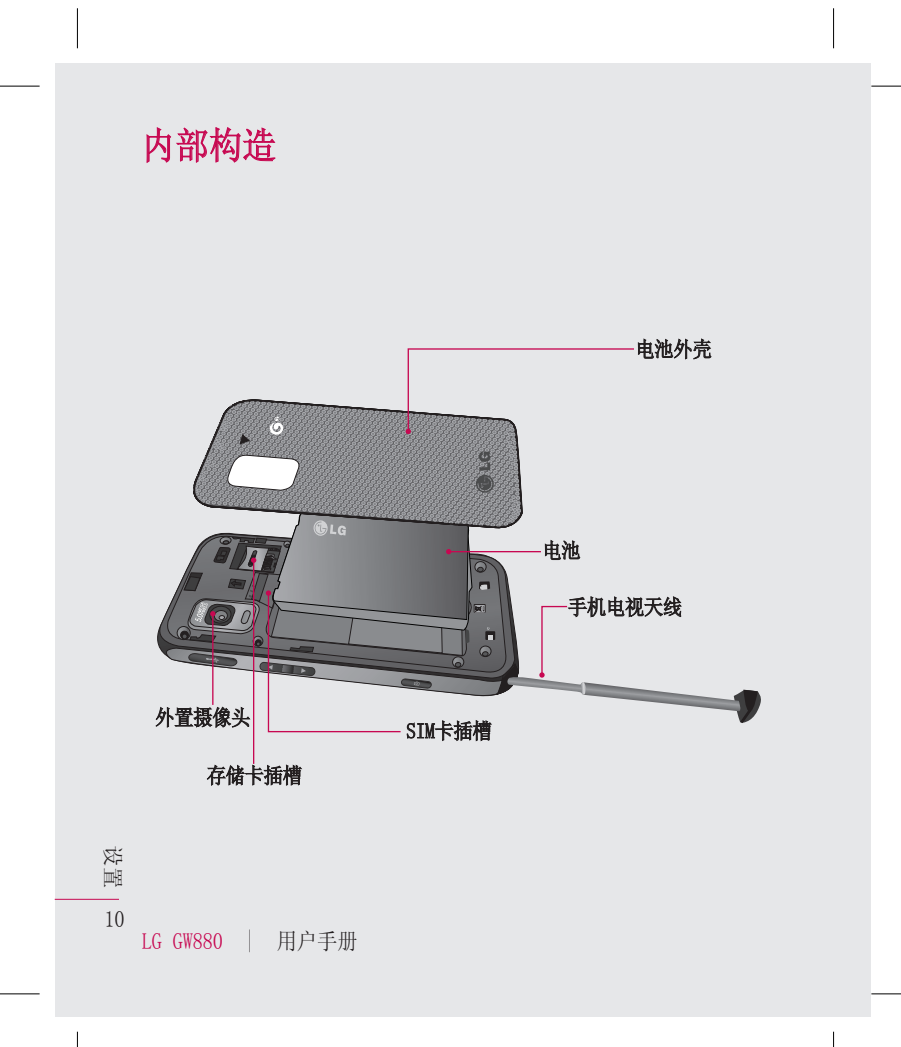

# 1 卸下电池外壳

朝手机底部滑动电池外壳,将 外壳盖拿出。

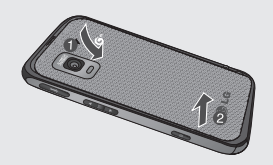

#### 2 卸下电池

握住手机边缘,把电池从底部 取出。

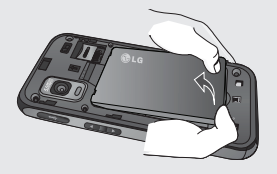

警告: 在手机处于开机状 态时请不要取出电池,这可能 会损害手机。

# 安装SIM卡和电池

#### 3 安装SIM卡

确认SIM卡卡槽的位置, 将SIM卡 插入SIM卡卡槽中。确保卡上的 金色接触区域面朝下放置。

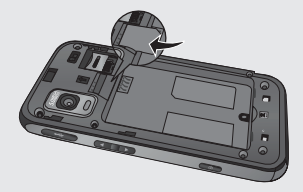

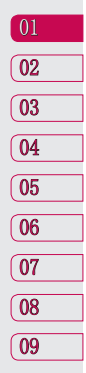

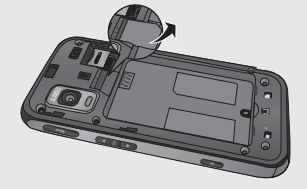

11 设置

# 安装SIM卡和电池

#### 4 安装电池

首先将电池的顶部插入到电池室 顶部中。请确保电池触点与手机 触点对齐。向下推进电池底部, 直至电池卡入到位。

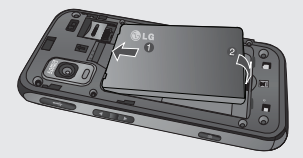

#### 5 充电

掀开GW880侧面的充电器插槽 盖。插入充电器并插入电源插 座。

电池完全没电时,手机无法开 机。大约需要充电5-10分钟才 能重新开机。

注意: 首次充电需将电池完全充 满以延长电池使用寿命。

警告: 手机未安装电池时, 请 不要将手机连接充电器。在充电 前,请先检查安装电池与否。

在充电时,请不要取出电池或 SIM卡。

如果装入其他类型的电池,有导 致爆炸的危险。应根据制造商的 指示处理废弃电池。

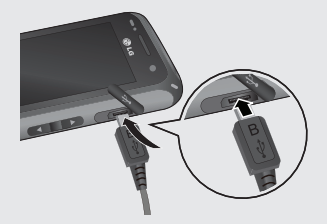

提示! GW880手机支持SIM卡 和TD的USIM卡。

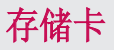

### 安装存储卡

您可以使用MicroSD存储卡扩展手 机的可用存储空间。

注意: 存储卡为可选配件。 将存储卡插入插槽,直到卡入到 位。确保金色接触区域面朝下。

#### 取出存储卡

建议您关机后取出存储卡。 在开机状态取出存储卡时,点触 待机屏幕上的设置,选择应用中 的存储信息,点触SD卡中的移除 存储卡。

现在您可以拨出存储卡了。

警告:请将存储卡全部插 入插槽,否则可能损坏存储 卡。您如果没有按照取出存储 卡的操作方法取出存储卡, 则可能引起存储卡和手机的 异常。

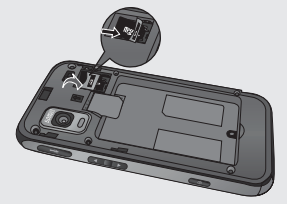

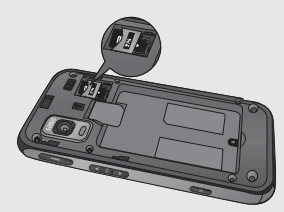

 $\boxed{01}$ 130102030405060708设置 09  $\sqrt{02}$  $\sqrt{03}$  $\sqrt{04}$  $\sqrt{05}$  $\sqrt{06}$  $\sqrt{07}$  $\sqrt{08}$  $\sqrt{09}$ 

设置 13

# 手机复位

有时用户需要将手机复位。 正常 复位(或软复位)会清除所有程 序存储记忆,同时关闭所有运行 程序。

## 软复位

找到位于手机右侧的充电器插槽下 方的小孔,该孔即为软复位开关。 如下图中圆圈处所示。 用笔尖按一下复位开关,手机将重 新开机, 显示主菜单。手机软复位 将清除所有运行程序存储器并关闭 所有运行程序。当手机出现异常, 或者程序功能发生故障时,复位十 分有效。安装某些程序后,有必要 进行软复位。如在程序运行的过程 中软复位,未保存文件将会丢失。

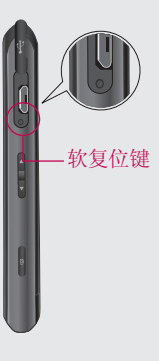

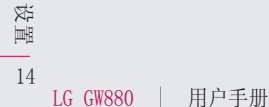

# 锁定/解锁设备

通过手机侧面的锁定按键来防止 意外操作。

锁定设备:短按开/关机键。 解锁设备:短按开/关机键显示圆 圈画面。按住浮动的圆圈拖动到 屏幕下方的圆圈处使之重合,设 备将解锁。

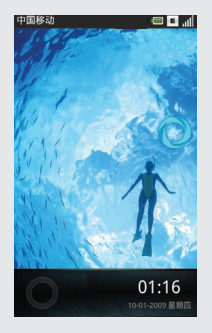

01  $\sqrt{02}$  $\overline{03}$ 04 05 06  $\overline{07}$ 08 $\overline{09}$ 

15 设置

您的待机屏幕

在该屏幕下您可以进入菜单选项: 拨打电话、杳看信息及其他操作等。 三个主屏为默认时的主屏菜单。

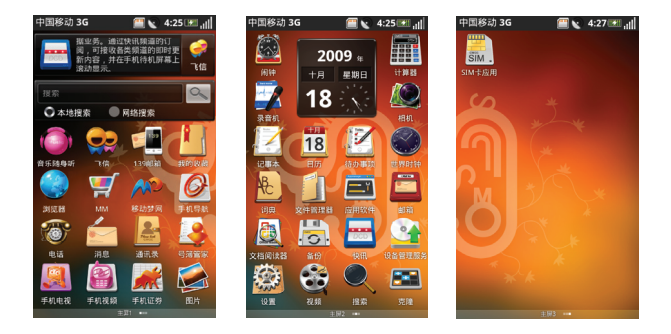

在待机屏幕点触 (5) 选择 4) 添加, 从应用程序、快捷方式、内置工 具和外部工具中选择菜单到屏幕。

#### 系统提示栏

系统提示栏显示当前的通知(如未读信息或未接来电等)及任务管理 器。

要打开提示栏,用手指按住屏幕的状态栏往下拖。

16 待机屏幕

#### 应用程序

LG智能待机屏幕可提供简捷的功能选项。 此用户手册中的图片仅供参考。

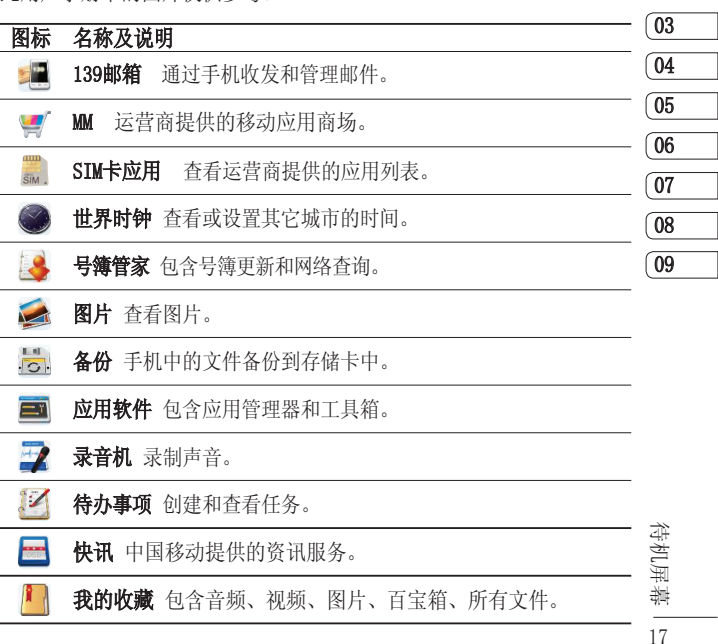

 $\boxed{01}$ 02

# 您的待机屏幕

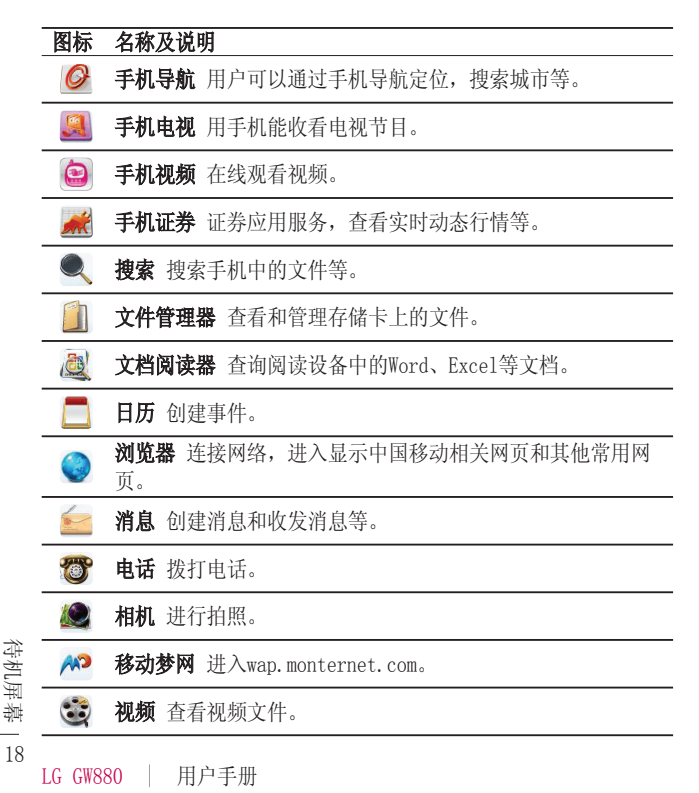

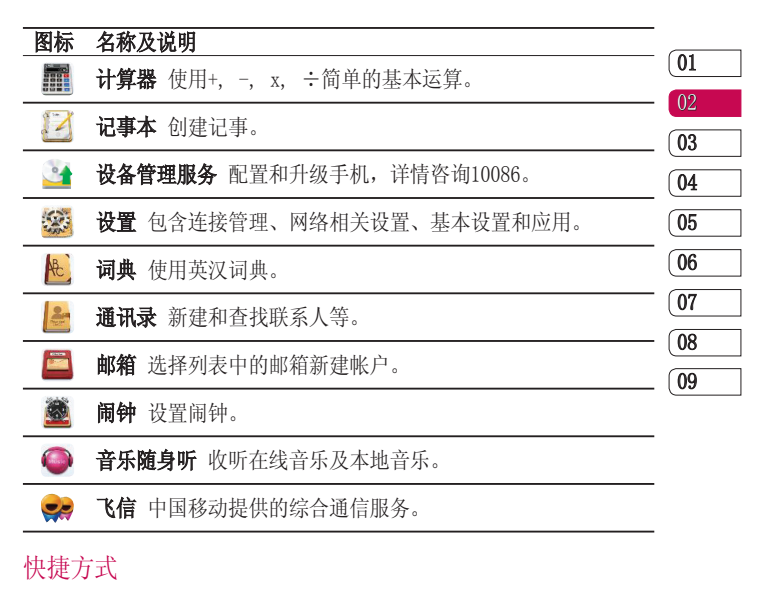

一键式方式进入最常用的功能。

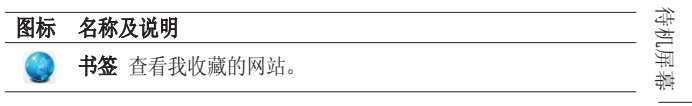

19

# 您的待机屏幕

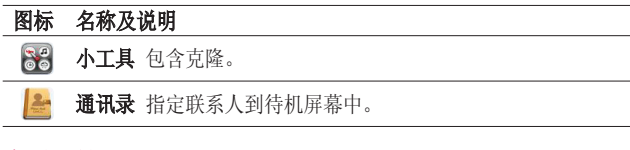

### 内置工具

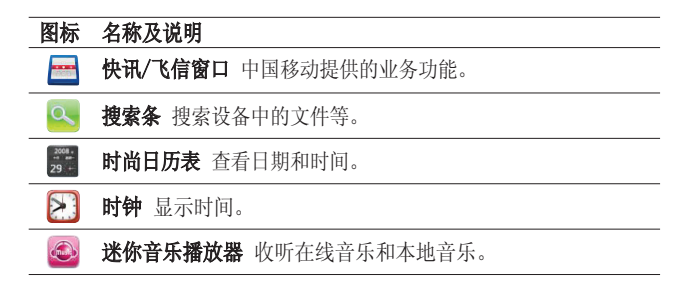

# 外部工具

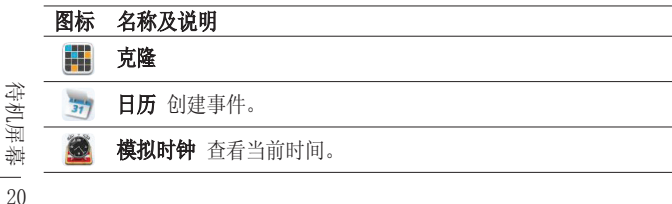

在待机屏幕点触 (9),可以对待 机屏幕进行设设置。

壁纸 - 从图片、壁纸库和默认 壁纸中选择壁纸设置待机屏幕的 壁纸。

修改标题 - 转到要修改的主屏, 输入新的标题名称点触修改。

设置 - 对待机屏幕讲行屏幕页 数、屏幕切换效果等设置。

- ▶ 首屏主题: 可选择经典主题、 黑光主题和三维主题。
- ▶ 屏幕切换效果: 可洗择普通、 卡片和立方体。
- ▶ 屏幕页数: 可选择9个待机屏幕 的页数。
- ▶ 锁屏设置: 点触解锁图片和壁 纸列表的增加图片,从增加图 片或图片拍照中选择图片个性 化设置锁屏。

# 查看状态栏

状态栏中的图标会告诉您诸如信号 强弱、新消息、电池电量、是否启 用蓝牙和GPRS等信息。 下面的表格注明了您可能会在状态 栏中看到的各种图标。

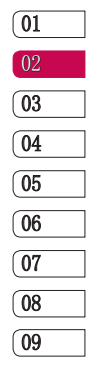

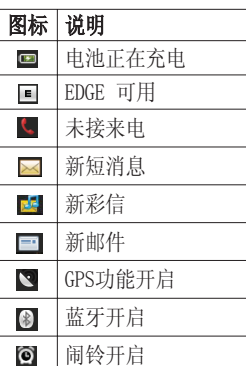

没有SIM卡R

待机屏幕

21

# 您的待机屏幕

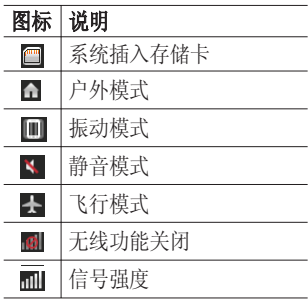

22 待机屏幕

# 搜索信息

在待机屏幕点触记事本,点触 (2),选择添加记事。点触记事内容, 显示输入键盘。

## 输入面板浏览

输入法选择方式有全键盘、手机键盘和手写。在主屏2选择设置中的基 本设置,点触语言和输入法设置,选择文字设置中的默认输入法,查看 并设定各种输入法设置。

# 全键盘输入法

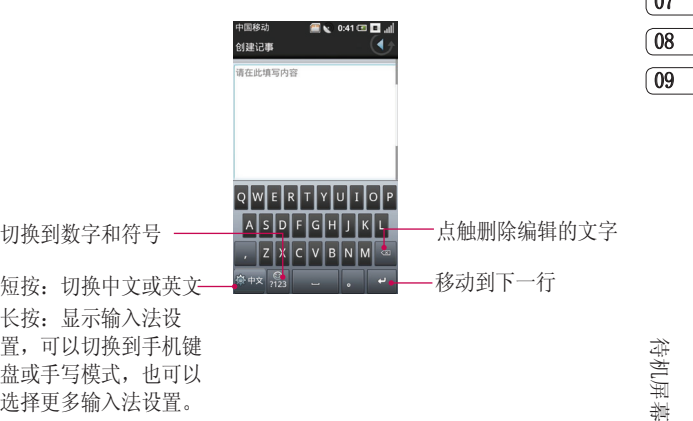

 $\overline{01}$ 02 03  $\sqrt{04}$ 05 06  $\sqrt{27}$ 

23

搜索信息

# 手机键盘输入法 手写输入法

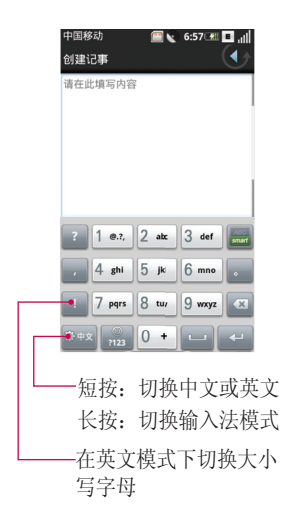

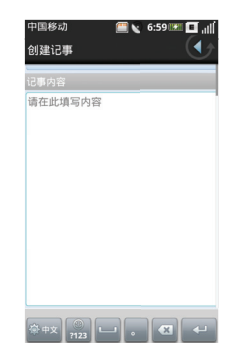

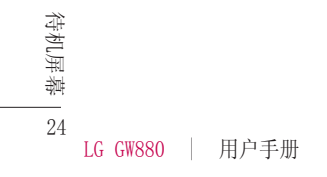

# 搜索信息

#### 搜索文件或项目

- 点触待机屏幕中的搜索。 **1**
- 在搜索中,输入文件名,关键 **2**  字,或其他您要搜索的信息。
- 如果您之前已经查看过该项 **3**  目,点触搜索输入框,从列表 中选择项目。
- 点触 。 **4**
- 5 将搜索相应的文件夹。
- 6 在结果列表中,点触您要打开 的项目。

在搜索界面点触 (回), 您可以设 置以下选项。

高级搜索 - 可选择联系人、消 息、电子邮件、文件、通话记录 和浏览器,输入相应的信息缩小 搜索范围。

搜索设置 - 包含存储卡搜索设置 和手机内容搜索设置。

- ▶ 存储卡搜索设置: 洗择是否包 含存储卡搜索。
- ▶ 手机内容搜索设置: 选择需要 搜索到的内容类型。

索引状态:按索引位置和类型查 看。

- ▶ 按索引位置查看: 分为内存中 索引项和存储卡索引项。
- ▶ 按索引类型查看: 分为浏览 器、程序和手机联系人等。

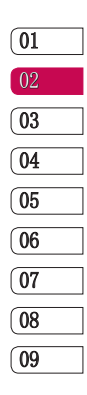

25 待机屏幕

# 通话

### 拨打电话或视频电话

- 在待机屏幕点触电话,打开键 **1**  盘拨号界面。
- 使用键盘输入号码,删除一个 **2**  数字时请点触
- 3 点触 –– 键或 << 键拨打 语音电话。点触 拨打视 频电话。
- 4 结束通话按 <<br />
罐。

提示!要输入 + 以拨打国际电 话,点触并按住 0.

# 从通讯录拨打电话

- 从待机屏幕点触通讯录,打开 **1**  电话本列表。
- 在电话本列表中滚动查找,或 **2**  者在输入栏中输入被叫联系人 姓名的第一个字母进行搜索。
- 从显示的列表中,选中您所要 **3**  拨叫的联系人,如果保存了多 个号码,请选择您要拨打的电 话号码。

长按此联系人,弹出菜单列表, **4**  点触"语音呼叫联系人"或"视 频呼叫联系人"进行通话。

### 拨打IP电话

- 从待机屏幕点触通讯录,打开 **1**  电话本列表。
- 长按您想要拨打的联系人。 **2**
- 在弹出的菜单列表中选 **3**  择"IP呼叫",点触已编辑好 的号码列表或自定义编辑。
- 4 点触 <sub>第 1</sub> 拨打IP电话。

### 接听来电和拒接来电

当您的电话铃声响起时,按下 ← 键接听。按下 ← 键拒 接来电。

26

基本功能

#### 呼入选项

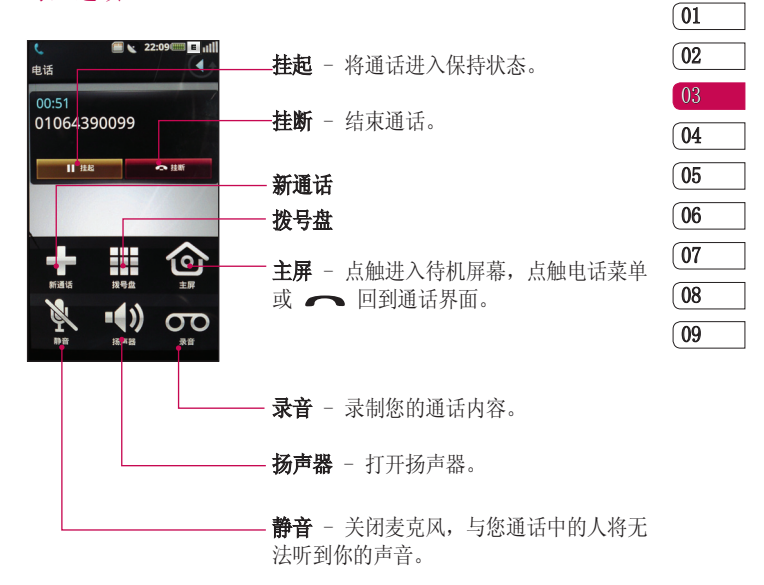

基本功能

27

通话

#### 调节通话音量

在通话过程中调节音量,使用手机 右侧的上下箭头按钮。

#### 快速拨号

您可以为常用联系人设定快速拨 号。

- 从待机屏幕点触设置,选择网 **1**  络相关设置中的通话设置,点 触其它通话设置的快速拨号。 选择任意号码,指定快速拨号 联系人。
- 2 点触 8, 您的电话本列表将 会打开。选择要指定到该号码 的联系人的电话号码,点触该 号码一次即可。

要拨打快速电话号码,请从待机屏 幕点触电话,然后按住为其指定 的号码直至该联系人出现在屏幕 上。将自动启动呼叫,无需再按

#### 查看通话记录

在待机屏幕点触 —— ,查看最近 通话记录的日期和时间。

点触 间, 讲行以下操作。

删除 - 选择一个或多个要删除的 通话记录,再次点触 . 分选择 删除,点触确定。也可以进行删 除全部。

按类别浏览 - 依次查看已接电 话、已拨电话和未接来电的记录。 点触 . 分洗择"返回默认视 图"回到所有通话记录画面。

#### 近距离传感器

接听及拨打电话时,若手机位于耳 旁,一旦感应到物体,此传感器将 自动关闭背景灯并锁定屏幕。这样 有助于延长电池寿命,您可以通过 侧面的解锁键解锁屏幕,防止在通 话过程中误操作。因此,用户在通 话过程中如要搜索电话本,不会遇 到解锁不方便的情况。

基本功能

键。

28

提示!任何时候,不要在近距 离传感器表面使用诸如保护 膜、皮套、手套或任何异物, 或将近距离传感器至于潮湿环 境中。

# 搜索联系人

从待机屏幕点触通讯录,打开电话 本列表。在输入栏里使用键盘输入 联系人姓名。

提示!数字搜索电话本时,数字 1到4可以搜索到姓名第一个字 发音是1到4声的。

# 添加联系人

- 从待机屏幕点触通讯录,在电 **1**  话本列表画面点触 (回), 选择 新建联系人。
- 联系人默认保存到手机上。您 **2**  选择或输入以下选项: 设置头 像; 姓名; 选择家庭、手机、 工作、传真或其他输入号码; 选择家庭、工作或其他输入 邮件地址;选择AIM、Windows Live、中国雅虎、Skype、QQ、 Google Talk、ICQ、Jabber或 飞信输入帐号;设置铃声;设 置生日。
- $\boxed{01}$ 02 03 04 05 06 07 0809
- 3 点触 · 选择保存。还可以点 触更多信息查看。

29 基本功能

# 联系人

### 创建组群

- 1 从待机屏幕点触通讯录, 然后 联系人列表画面中选择**组**选 项,默认为家庭和朋友。
- 2 点触 (e) 选择新建组, 设置组 名称、备注和组铃声,再次点 触 回, 选择保存。

### 更改联系人设置

将联系人复制到SIM卡或复制到手 机上:

- 从待机屏幕点触通讯录,联系 **1**  人列表画面中点触 . . .
- 点触复制到SIM卡或者点触更 **2**  多,选择复制到手机。
- 3 逐个选择姓名并再次点触 (回, 选择点触复制到SIM卡/复制到 手机。

您还可以对通讯录进行备份、共享 以及设置。

- 从待机屏幕点触通讯录,联系 **1**  人列表画面中点触 (5)。
- 选择更多: **2**
- ▶ 备份 选择号簿管家或本地备 份。
- ▶ 共享 以文件或以蓝牙的形式 共享通讯录。
- ▶ 设置 选择联系人视图, 杳看 联系人属性。

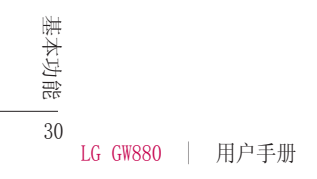

# 信息

### 消息

在待机屏幕选择消息,进入消息 画面。

### 发送信息

- 1 点触 , 选择新建消息, 打 开空白信息。
- 2 点触 <sup>W作人</sup>, 选择联系人列表中的 指定联系人,点触 ,心, 选择选 定。或者在收件人栏中输入接收 人的号码。
- 点触编辑栏开始编辑信息。 **3**
- 4 点触 2 , 选择插入图片、视 频、音频或其它等。
- 编辑结束后,您可以点触编辑 **5**  栏右侧的 发送信息。

 $\bigwedge$  警告: 如果添加有图片、 视频或音频后文本信息将会自 动转换成彩信格式,费用将按 彩信标准扣除。

## 邮箱

使用GW880的邮件功能, 您可以在 旅途中随时与他人保持联系。

从待机屏幕下点触[邮箱]新建 **1**  帐户。有默认的139、Gmail、 sina和21cn邮箱。选择您使用 的邮箱输入用户名、密码和别 名。点触 (回), 选择确定。

您也可以选择手动设置新建其它 帐户。

**登陆设置** - 输入邮箱地址、用户 名和密码。

收件设置 - 洗择协议, 输入接收 邮件服务器和端口号。

发件设置 - 输入发送邮件服务器 和端口号, 选择验证方式。

数据连接 - 从internet、mms、 wap、cmmail和custom中选择数据 连接。

# 信息

个性化设置 - 可以设置从服务器 删除邮件、原文回复、收信频率、 单次接收获取邮件数量、只接收最 新邮件、收信限制、别名、自动 删除邮件设置、自定义删除时间 和签名档。

帐户密码保护设置 - 选择是否密 码保护,输入帐户保护密码。

### 信息文件夹

您可以轻松掌握 GW880 的信息文 件夹结构,它清晰明了。在待机 屏幕点触[消息],在消息界面点触 ,选择文件夹视图。

收件箱 - 所有收到的信息均保存 在您的收件箱中。

发件箱 - 保存正在发送或发送失 败的信息。

已发送 - 已发送的信息保存在该 文件夹中。

草稿箱 - 保存您尚未发送的信 息。

SIM卡 - 查看保存在SIM卡上的 信息。

黑名单 - 把信息中的联系人加入 黑名单,则该联系人发送的信息将 自动过滤。

安全信箱 - 设置密码, 把重要的 信息移动到安全信箱。

#### 更改信息设置

GW880信息设置已预设好,因此您 可以即刻发送信息。这些设置可以 根据个人喜好变更。

从消息画面点触 , 选择更 多,在列表中选择设置。

#### 短信设置

- ▶ 短信中心 编辑短信服务中心 号码(建议您不要随意更改默 认地址)。
- ▶ 有效期 选择保存短信的有 效期。
- ▶ 发送报告 如果您在该功能表 中设定为开,您即可查询您的 信息是否成功发送。

32

基本功能

# 彩信设置

- ▶ **发送报告** 为发送的彩信请求 发送报告。
- ▶ **请求发送阅读报告** 为发送的 彩信请求阅读报告。
- ▶ **自动获取** 自动获取消息。
- ▶ 漫游自动获取消息 漫游时自 动获取消息。
- 安全信箱密码设置
- ▶ 设置或修改密码 设置或修改 安全信箱的密码。

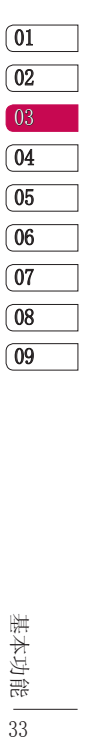

# 照相机

# 快速拍照

- 按下手机右侧的相机键。 **1**
- 水平放置手机,将镜头对准需 **2**  要拍摄的目标。
- 轻轻按住拍摄按钮,取景器屏 **3**  幕的中间会出现一个对焦框。
- 使用照相机定位。 **4**
- 当对焦框呈绿色时,相机已对 **5**  准目标。
- 完全按下拍摄按钮。 **6**

#### 提示!

- 请在使用相机前插入存储 卡。
- 使用相机功能时请不要拨出 存储卡。
- 照片将保存在存储卡上。

# 拍照之后

拍好的照片将显示在您的手机屏幕 上。图像的名称将出现在屏幕的底 部,同时右侧会出现三个图标。

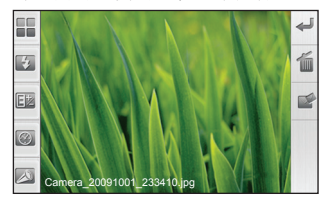

 点触此图标返回取景器。当 前照片将被保存。

点触此图标删除图片。

 点触此图标将照片以邮件、 消息或蓝牙方式发送。

34 LG GW880 | 用户手册 高级功能

#### 取景器

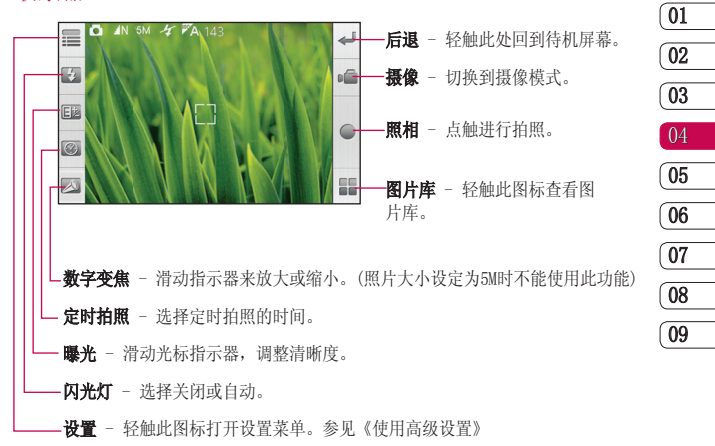

35 高级功能

# 照相机

使用高级设置

在取景器中点触 = ,打开所有 的高级设置选项。

场景模式 - 可选择自动、正常、 肖像、风景、运动、夜晚、夜间肖 像、黄昏、背光和聚会。

照片大小 - 更改照片大小以节省 存储空间或者为联系人拍摄合适 尺寸的照片。5M、3M、2M、1.2M和 VGA。

照片质量 - 请在极精细、精细或 正常3种模式中选择。

白平衡 - 请从自动、晴天、阴 天、白炽灯和日光灯模式中选择。

ISO - 请从自动、ISO100、ISO200 和ISO400中选择。

色调 - 选择一个色调应用于您的 照片拍摄。正常、黑白、怀旧、负 片、素描、浮雕和过度曝光。

高级功能 微距 - 开或关微距功能。 网格 - 从关、两等分或三等分中 选其一。

36

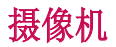

# 快速摄像

- 按下手机右侧的相机键进入相 **1**  机取景器画面。
- 然后点触取景器右侧列表中 **2**  切换至摄像机模式。
- 屏幕呈现摄像机的取景器。 **3**
- 水平拿住手机,将镜头指向拍 **4**  摄物体。
- 按拍摄按钮一次,开始录制。 **5**
- 取景器顶部显示录制时间长 **6**  度。
- 停止摄像请点触 或按摄像 **7**  按钮。

## 拍摄视频之后

屏幕上将显示所拍摄视频的静态图 像。视频的名称将出现在屏幕底 部,屏幕右侧会出现三个图标。

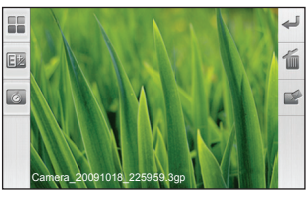

 点触此图标返回取景器。当 前视频将被保存。

点触此图标删除该视频。

 点触此图标将视频以邮件、 消息或蓝牙方式发送。

摄像机

了解您的取景器

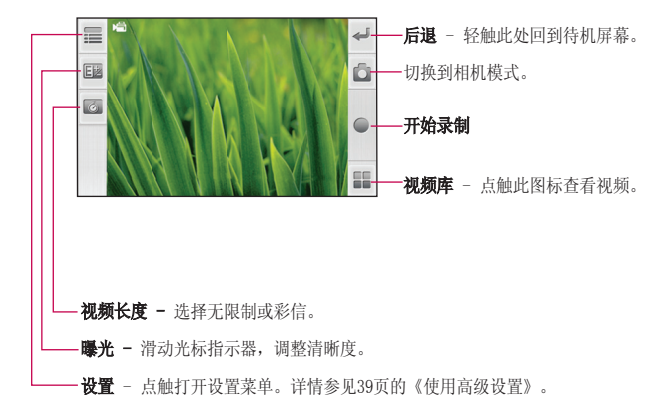

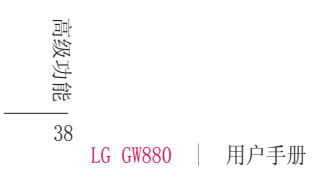

#### 使用高级设置

从取景器点触 星, 打开所有的 高级设置选项。

场景模式 - 可选择自动、正常、 肖像、风景、运动、夜晚、夜间肖 像、黄昏、背光、聚会和近距。

白平衡 - 请从自动、晴天、阴 天、白炽灯和日光灯模式中选择。 色调 - 选择一个色调应用于您的 视频拍摄。正常、黑白、怀旧、负 片、素描、浮雕和过度曝光。

**静音** - 选择静音或取消静音。<br>**视频质量** - 选择320x240 30fps或 320x240 15fps。

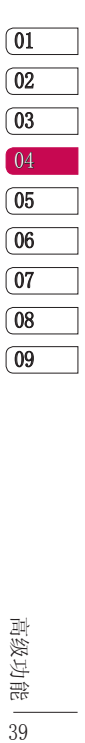

高级功能 39

多媒体

要打开多媒体菜单,在待机屏幕点 触我的收藏。打开一系列储存着您 全部多媒体文件的文件夹列表。

#### 图片

在待机屏幕点触图片,选择一个图 片,点触 , 有以下选项:

幻灯片放映 - 以幻灯片的形式浏 览图片库中的图片。

共享 - 通过写邮件、消息或蓝牙 设置共享图片。

旋转 - 选择向右或向左旋转图片 角度。

更多 - 可以对图片进行删除、裁 剪、设为壁纸等操作。

#### 音频

音乐随身听是中国移动推出的手机 音乐在线播放软件,使用此功能您 可以第一时间聆听中国移动无线首 发的最新音乐等。

高级功能 点触音乐随身听,选择在线音乐或 本地音乐。

在线音乐有无线首发在线听、俱乐 部特别推荐、无线音乐排行榜、 歌曲大全、在线听歌和全曲下载 选项。

本地音乐分为专辑、艺术家、歌 曲、风格和播放列表。

#### 播放歌曲

- 在本地音乐,点触歌曲。 **1**
- 选择您想播放的曲目。 **2**
- 3 点触 1 暂停曲目。
- 4 点触 | <sup>}</sup> 跳至下一曲目。

5 点触 K 跳至前一曲目。

在播放画面点触 (回),选择添加 到放入自己喜欢的播放列表: 选择 作为铃声设置为铃声。

40

视频<br>**视频**文件夹显示下载的视频以及手 机中拍摄的视频列表。

#### 观看视频

- 在待机屏幕点触我的收藏。 **1**
- 点触 视频。 **2**

选择一个视频点触即可播放。 **3** 

在视频列表中点触 (回), 选择按 名称排序或按时间排序。

# 百宝箱

- 在待机屏幕点触我的收藏。 **1**
- 点触百宝箱。选择办公、游戏 **2** 或多媒体。点触 回,选择百 宝箱,连接互联网下载游戏。

# 所有文件

查看存储卡的各种文件。

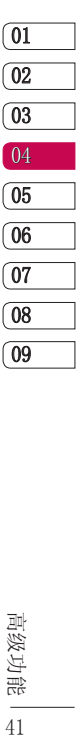

# 实用工具

### 添加事项到您的日历

- 从待机屏幕选择日历。 **1**
- 2 点触 (回), 然后点触新建事 件。
- 为活动输入事件主题。 **3**
- 输入开始和结束的时间,或选 **4**  择全天。
- 输入事件的地点和描述。选择 **5**  重复频率。
- 6 点触 (s), 选择添加提醒设置 闹钟: 选择显示其它设置出席 和不公开。
- 7 点触 . 选择保存。

### 更改默认视图

- 从待机屏幕选择日历,在日历 **1**  画面点触 . 负, 选择更多。
- 在列表中选择设置,点触日历 **2**  视图设置中的设置默认视图。 选择月视图、周视图、日视图 或事件视图。

#### 设置闹钟

- 从待机屏幕选择闹钟。 **1**
- 2 如果要添加新闹钟,点触 (m), 选择添加闹钟。
- 3 点触开启闹钟, 设置想要闹钟 响铃的时间。从不、每天、工 作日或自定义闹钟重复。

在闹钟画面按住时钟,显示多种时 钟模型供您选择。

### 设置日期和时间

- 1 在待机屏幕选择闹钟,点触 , 日期时间设置。
- 设置日期和时间。设置日期、 **2**  设置时间、设置时区。
- 设置格式。24小时模式、设置 **3**  日期格式。

#### 使用计算器

- 从待机屏幕中选择计算器。 **1**
- 轻触数字键输入数字,进行简 **2** 单计算。

管理功能

42

## 待办事项

- 从待机屏幕中选择待办事项。 **1**
- 2 点触 (回,选择创建任务。
- 输入标题、开始、结束、任务 **3**  详情、任务优先级和状态的信 息。
- 点触 选择保存。 **4**

#### 词典

- 从待机屏幕中选择词典。 **1**
- 在查询框中输入您要查询的单 **2**  词,在索引出的候选词中点触 您要查询的单词或词组。屏幕 中显示单词的解释。
- 3 点触 ,选择添加生词到生 词本中。

#### 资源管理器

- 从待机屏幕中选择文件管理 **1**  器。
- 通过文件管理器您可以组织和管 **2**  理设备上的文件。点触 (回, 可以新建文件夹;排序文件和查 看属性;选择更多进行复制、剪

切、删除、本地搜索和图标视图 等设置。

### 文档阅读器

阅读设备上的文件。如txt、doc等 可读文件。点触文档阅读器选择指 定文件夹打开阅读文件内容,点 触 选择打开、浏览、书签和 文件属性。

## 备份

通过该程序,将手机通讯录、手机 短信、手机彩信、设置等备份到存 储卡。同样可以通过该程序将存储 卡上的备份文件还原到手机。

#### 备份

- 从待机屏幕,选择备份。 **1**
- 在备份页面中选择要备份的项 **2**  目。
- 点触 选择至存储卡。 **3**

#### 还原

- 从待机屏幕,选择备份。 **1**
- 选择已备份页面,选择存储 **2**

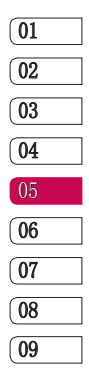

43 管理功能

# 实用工具

卡,打开备份文件列表,点触 要还原的文件。

- 选择要还原的项目。 **3**
- 点触 选择还原。 **4**

#### 提示!

- 备份文件列表以备份时间依 次显示,请依据时间判断要 还原的文件。
- 还原备份数据,会覆盖现有 数据,请谨慎操作。

## 连接与同步

#### 通过USB连接

#### 向存储卡传送文件

- 插入一张存储卡。 **1**
- 使用USB数据线连接你的手机到 **2**  PC,在弹出的列表中选择大容 量存储。
- 打开计算机上识别到的该移 **3**  动存储设备(即:手机存储 卡)。
- 将文件传送到存储卡。 **4**
- 44

管理功能

LG GW880 | 用户手册

完成后,断开手机与计算机之 **5**  间的连接。

### 通过OPhone桌面套件同步

通过ODS(OPhone桌面套件)软件 可以进行同步和备份手机的联系 人、日历、短信、邮件等。 安装OMS桌面套件

- 将随机光盘插入PC。 **1**
- 依据您的电脑操作系统执行相 **2**  应安装文件。
- 遵循屏幕上的说明完成安装。 **3**
- 重新启动PC。 **4**

提示!详细的安装步骤请参考 光盘中的安装指南。

# 同步联系人

- 使用USB数据线连接手机和PC。 **1**
- 在弹出的列表中选择同步。 **2**
- 打开PC端的OPhone桌面套件。 **3**
- 在联系人页面,进行新建或者 **4**  编辑联系人。

点触同步按钮,选择同步模 **5**  式,将手机联系人和桌面套件 联系人进行同步。

#### 提示!

- 同步前,请确认OPhone桌面 套件页面左下角显示手机已 连接。
- 点触同步按钮后,请谨慎选 择同步模式,点击关于→帮 助,查看详细说明。
- 更多同步内容及方法,请阅 读关于帮助。

# 将手机作为调制解调器

OPhone桌面套件的基础上,请确保 电脑上已配置好以下1,2选项。 在设备管理器-->调制解调器 **1**  中,出现"OMS USB Modem", 并目"OMS USB Modem"属性-->高级-->额外设置-->额外的初 始化命令设置成:"AT+CGDCON T=4,  $"IP"$ ,  $"CMNET"$ , 0, 0; +CGEQR EQ=4, 2, 128, 2048,  $, 0, 1500, \ldots$ ," (图1)。

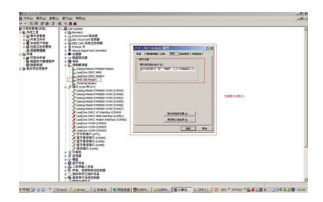

在网络连接里,出现"OMS **2**  MODEM"和此链接使用的"OMS US Modem",把电话号码设置 为"\*98\*4#"。

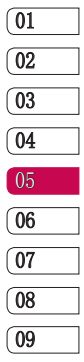

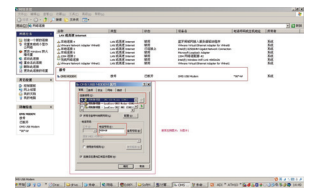

- 使用USB线连接手机和PC,并且 **3**  选择"调制调解器"模式。
- 使用已经建好的基于"OMS USB **4** Modem"的拨号连接进行拨号。

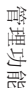

45

# 浏览器

给您快捷多彩的生活,您可以在需 要时随时获取新闻、天气预报以及 体育或交通信息等。

# 访问网页

从待机屏幕选择浏览器进入浏览器 画面。本手机默认给您提供移动梦 网web门户、中国移动音乐门户、 中国移动12580等中国移动相关网 站和谷歌、百度等用户广泛使用的 网站已提供便利。您也可以点触屏 幕上方的网址导航输入您要访问的 网站地址。

注意: 当连接该项服务并且下载内 容是需要额外付费。请向网络提供 商确认数据付费。

# 添加并访问书签

要想简单而快捷访问您喜爱的网 站, 您可以添加书签或保存网页。

- 从待机屏幕选择浏览器。 **1**
- 2 点触 , 选择更多。在列表 中选择书签。
- 3 要添加新书签,再次点触 (m), 选择新建书签,输入书签名称和 连接位置,选择要添加的收藏 夹,点触确定。
- 要访问书签,点触您需要的书 **4**  签即可进行连接。

#### 查看您的浏览器历史记录

- 从待机屏幕选择浏览器。点触 **1**  ,选择更多,在列表中点触 历史记录。
- 您最近所访问过的网页都将会 **2**  被列出。要访问这些网页中的 某一个,只需点触指定的网址 即可。

#### MM

移动应用商场(Mobile Market) 为用户提供各种精彩的应用。包 括热卖场、游戏、软件、音乐、视 频、书城等。用户可以在这里体 验、下载、订购商品。

46 网络

#### 139邮箱

中国移动139邮箱可在第一时间将 邮件推送至您的手机上,不仅能 通过手机阅读电子邮件正文和附 件,还可以直接回复、转发和撰写 电子邮件。

详情及资费请查询10086。

- 从待机屏幕选择139邮箱,点触 **1**  进入。
- 您开通此业务后可以通过139邮 **2**  箱发送和接收邮件。

### 号簿管家

号簿管家是中国移动为客户提供的 以通讯录为基础的业务。

从待机屏幕点触号簿管家进入相关 网络端口,进行号簿更新和网络 查询业务。

# 飞信

飞信是中国移动的综合通信服务, 即融合语音(IVR)、短信等多种 通信方式,实现互联网和移动网间 的无缝通信服务。

#### 快讯

快讯是一项资讯类业务,通过中国

移动订购快讯业务频道,可以实时 接收频道内容并在手机待机屏幕上 即时显示。 快讯服务按频道方式 组织和提供内容,包括天气、鲜体 验等内容。 使用快讯服务,可以 直接在手机主屏幕上自由浏览最新 的新闻、娱乐、商务、生活等方面 的内容。这些最新的资讯内容会自 动更新到快讯窗口上。 资讯是以 频道形式进行组织,可以自由添加 或删除频道。

# 手机证券

手机证券是中国移动向客户提供的 证券应用服务,方便用户随时随地 把握证券市场脉搏。点触手机证券 可供您选择动态行情、在线帮助、 财经资讯、自选股、在线交易、最 新公告、订购管理、系统设置和 退出系统。

# 手机导航

手机导航是在手机上安装导航客 户端软件,根据GPS/AGPS信号动态 标识用户位置,配合路径信息和 交通信息实现行车、行路导航功 能的产品。

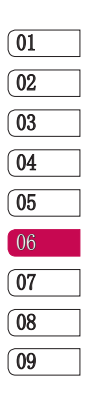

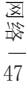

# 浏览器

### 手机电视

手机电视是为用户提供以视频为主 要形式的节目体验,用户可以通过 手机观看电视直播。

提示!要使用此功能,请先拔 出手机电视天线。

- 在待机屏幕点触手机电视,点 **1**  触 (回, 将显示全部频道列 表。
- 2 在频道列表中点触 (e), 选择 以下选项。

节目单 - 查看详细的节目单,点 出 播放频道并可以自在频道 之前进行切换。

套餐订购管理 - 可以订购本地套 餐,也可以查看已订套餐。

业务管理 - 您可以开通手机 电视业务。详情请拨打10086或 4006005577进行咨询。

⊠ 视频、更新节目单、设置、帮助<br><del>お 和退更</del> 更多 - 可以操作搜索节目、我的 和退出。

如果您所在城市不支持默认的 MBBMS模式的手机电视,将进入 CMMB模式的手机电视。

在频道列表中点触 (回), 选择以 下选项。

重新搜索 - 重新搜索频道列表。 我的视频 - 查看在观看电视时录 制的视频文件。

设置 - 设置常规设置和CMMB设置。

#### 提示!

- 收看CMMB模式的电视时, 请 先在CMMB设置的所在城市中 选择您所在的城市名称,再 进行搜索频道。
- 要在默认的MBBMS模式的电 视收看加密频道(即频道名 称前有加锁标志的频道), 您必须要插入支持MBBMS的 SD卡开通并订购手机电视业 务,并且您所在的城市支持 MBBMS网络才可以。有时可能 因网络问题无法收看手机电 视。详情请咨询10086。

48

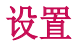

在该选项卡中,您可以调整设置, 使您的GW880手机更加个性化。

#### 连接管理

蓝牙可以无线连接与之兼容的邻近 移动设备、外围设备和电脑。该手 机支持内置蓝牙连接,因此它可以 与相兼容的蓝牙耳机、电脑应用软 件等连接。

#### 蓝牙的QDID为B015944。

#### 开启蓝牙

从待机屏幕选择设置,点触连接管 理中的蓝牙启动它。

#### 蓝牙设置

管理连接,设置可被查找设备名。 点触可被查找,设备可被查找。 点触设备名,可以更改。

#### 与其他蓝牙设备配对

点触蓝牙设置中的扫描以找到设 备将扫描其他设备。要将您的 GW880与其他设备配对,您可以设 置蓝牙匹配码以保护连接过程。这 意味着配对更加安全。

检查两个设备的通行密码并选择确 定。您的手机将于另一设备连接。

提示!GW880的蓝牙只支持 A2DP、AVRCP、OPP、HFP和HSP 模式。此手机不支持其余的 模式。

#### 网络相关设置

#### 通话设置

从待机屏幕选择设置,点触网络相 关设置中的通话设置。

#### 基本通话设置:

固定拨号 - 管理固定拨号号码。 语音呼叫限制 - 设置呼出限制、 呼入限制和取消呼叫限制。

语音呼叫转移 - 设置所有呼叫转 移、忙时呼叫转移、无应答时转移 或无法接通时转移。

其它基本信息 - 包括显示我的号 码、呼叫等待、自动接听和自动 重拨。

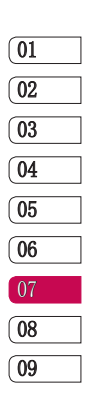

49

设置

# 设置

#### 可视电话设置:

可视电话转语音设置 - 设置可视 电话转语音选项。手动转语音、自 动转语音或放弃转语音。

视频呼叫限制 - 设置视频呼叫禁 止。视频呼出限制、视频呼入限制 和取消视频呼叫限制。

视频呼叫转移 - 设置视频呼叫转 移。所有呼叫转移、忙时呼叫转 移、无应答时转移或无法接通时 转移。

可视电话替代图片 - 设置可视电 话替代图片。

#### 其它通话设置:

本机号码 - 显示名称和号码。

呼叫前预设号码 - 设置呼叫前预 设号码。

快速拨号 - 选择2~9设置快速 拨号。

短信拒接 - 编辑呼叫拒接短信。

#### 语音信箱

设置语音信箱号码,长按1呼出语 音信箱号码。

#### 通话计时器

设置为关、30秒、60秒、90秒或 120秒。

#### 移动网络设置

从待机屏幕选择设置,点触网络相 关设置中的移动网络设置。

#### 基本网络设置

当前网络 - 显示当前的网络名称 和网络号。

运营商选择 - 选择搜索网络和自 动选择。

优先网络 - 自动搜索优先网络, 显示在列表中。

50 设置

#### 其他网络设置

搜索模式 - 选择手动或自动。 网络模式 - 从仅限GSM、仅限 TD、GSM优先和TD优先中选择网络

模式。

无线接入网络 - 显示当前的网络 模式。

#### 数据连接

开机时连接 - 选择开机时连接或 断开数据服务。

数据漫游 - 选择漫游时连接或断 开数据服务。

接入点 - 接入点可分为 internet、mms、wap、cmmail和 custom。点触指定的接入点编辑 访问节点;名称、APN、代理、端 口、用户名、密码、服务器、彩 信中心、彩信代理、彩信端口、 MCC、MNC和APN类型(有关详细信 息请联系您的网络运营商)。

### 基本信息

从待机屏幕选择设置,点触基本 设置。

显示 - 设置屏幕亮度、锁屏时间 和字体大小。

电池信息 - 查看电池状态和电池 电量。

日期和时间设置 - 设置时间、日 期、时区和格式。

位置 - 选择定位方式。GPS、网 络辅助GPS、网络辅助GPS设置和时 间同步。

语言和输入法设置 - 选择语言和 输入法。

- ▶ 选择语言: 选择 English (United States)或简体中文。
- ▶ 文字设置 输入法为默认输入 法,可设置屏幕键盘。您也可 以自定义单词表。

01 02 <sup>03</sup> 04 05 06  $\boxed{07}$ 0809

51 设置

设置

情景模式 - 选择普通模式、振动 模式、静音模式、户外模式或飞行 模式。也可以点触 (2), 选择新 建,添加自定义的情景模式。编辑 情景模式,名称、提醒方式、音 量、铃声、消息提示音、邮件提示 音、日程表提示音、闹铃提示音、 提醒提示音和飞信提示音。

触摸屏校准 - 按照提示点击十字 中心校准屏幕。

主清除和主复位 - 输入密码恢 复设置和清除数据(密码默认为 1234)。

关于设备 - 查看设备信息。关于 设备的法律信息、产品型号、硬件 版本、软件版本等。

#### 应用

从待机屏幕点触设置, 选择应用。

安全

锁定 SIM 卡、锁机和修改密码。

SIM卡锁定 - 锁定SIM卡需要PIN 码。

**锁机设置** - 开或关手机锁定, 输 入手机锁密码。

您还可以更改PIN2码、修改呼叫 限制密码、更改主清除和主复位 密码、恢复主清除和主复位出厂 密码。

### 存储信息

移除存储卡、查看存储卡和手机 存储容量。

SD卡 - 杳看总容量和空余容量; 也可以移除存储卡。

内存 - 杳看内部存储空间总容量 和已用的空间;对消息、邮箱以及 其它应用程序进行容量管理。

52 设置

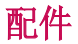

这些配件随GW880提供。配件中的图片有可能与实物不符,请以实物为准。

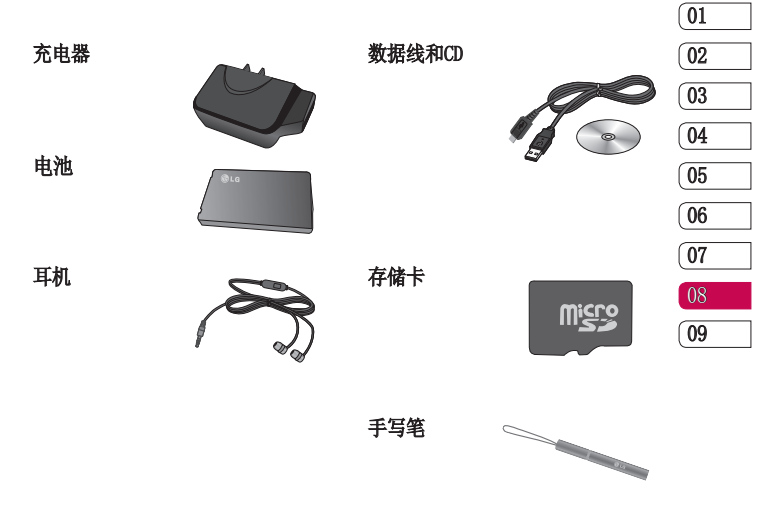

#### 注意:

- 使用正版LG配件。
- 否则您的保修将无效。
- 配件在不同地区可能不同。

53 配件

本用户手册中所描述的无线手 机允许在 GSM900、DCS1800、 PCS1900和TD-SCDMA网络下使用。 本手册中所描述的一系列功能称为 网络服务。这些是从您的无线服务 提供商处获取的特殊服务。在使用 这些网络服务前, 您需要从服务提 供商处购买并获取使用指南。

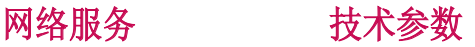

#### 普通

产品名称:GW880 系统: GSM900/DCS1800/PCS1900/ TD-SCDMA

#### 外界温度

最高: +55°C (非充电状态下), +45°C (充电状态下)

最低: -10° C

54 网络服务

# 关于安全有效使用手机的准则

请阅读以下简单的准则。违反这 些准则可能造成危险或者触犯法 律。本手册中给出了进一步的详 细信息。

### 警告

- ▶ 在飞机上请务必关闭手机。
- ▶ 驾驶时请勿手持手机。
- ▶ 请勿在汽油站、加油点、化工 厂或爆破区附近使用手机。
- ▶ 为了您的安全,请仅使用指定 的原厂电池和充电器。
- ▶ 手机充电时,请勿用湿手操作 手机。这可能会导致电击或手 机严重受损。
- ▶ 将手机放在儿童接触不到的安 全地方,以防止它的可拆部件 使儿童造成窒息危险。
- ▶ 切勿使用损坏的充电器或电池。

#### 小心

▶ 在任何有特殊条例要求的区域 请关闭手机。例如, 请勿在医 院使用手机,因为它可能影响 敏感的医疗设备。

- v 并非在所有手机网络中均可使 用紧急电话。因此,您不应仅 依赖于手机的紧急呼叫功能。
- ▶ 仅使用原厂配件, 以免损坏您 的手机。
- ▶ 所有的无线电发射器都有对近 距离内的电子干扰的危险。微 弱的干扰可能会影响电视、收 音机、个人计算机等。
- ▶ 应按相关条例处置废旧电池。
- ▶ 请勿拆卸手机或电池。
- ▶ 手机充电时, 请勿打电话或接 电话。 有可能引发触电或漏电 性火灾。
- ▶ 电源线一定要插紧避免松动。 连接不稳定时, 绝缘导体的部 分断裂,有可能导致机身发热 或者引起火灾等事故。
- ▶ 请勿损坏(加工、强制弯曲、 扭转、强拉、插入隙缝、加 热、折断)电源线,若连接插 头的部位太松,请勿使用。
- v 电源线破损,会引起火灾、触 电等。

55一高<br>55

# 关于安全有效使用手机的准则

- ▶ 请勿在电源线上面放置沉重 物品。有引发火灾、触电的 危险。
- v 使用闪光灯时,当光线直射眼 睛时,会对眼睛造成伤害甚至 导致失明,请谨慎注意。
- v 暴风、雷击及闪电现象严重 时,请停止使用手机,并将电 源线和充电器拔出。有可能因 雷击而引起严重的损伤,也可 能引发火灾。
- ▶ 手机湿时, 请务必不要开机, 不要用湿手触摸手机。
- ▶ 通话时, 请不要用手触摸天线 或让其接触身体其他部位。长 时间通话时手机会发热,通话 性能会降低。
- ▶ 请勿在手机上涂颜色。会破坏 手机外观或引起手机故障。手 机外部的涂料脱落,如果导致 人体出现过敏反应时,请立即 停止使用手机并咨询医生。
- v 手机中存储的数据请另行记录 保管。由于用户的失误或对手 机进行维修、升级时,手机上 存储的一些重要信息可能会被 删除(铃声、文字/语音短信、 图片等会被初始化),所以请 对电话号码等重要信息制作备 份。数据丢失引起的损失,制 造商均不承担任何责任,请注 意使用。
- ▶ 清洁手机时,请先拔出电源 线,然后将附着在电源插头部 位的灰尘等擦干净。
- ▶ 电池长期不使用时, 请充电后 在室温下保管。长期不使用的 电池在重新使用时,请先充满 电。在太冷或太热的地方无法 充电,并且即使是充满电的电 池,也会因为自然放电现象 而慢慢把电放掉,使用时间 变短。
- ▶ 请勿使用说明书中没有提及的 方法将手机和其它装置进行连 接。

56 准则

# 射频能量照射

辐射波照射和吸收比率(SAR)信 息。该款GW880型移动电话的设计 完全遵循了辐射波照射的相关安 全要求。该要求基于科学的指导 原则, 包括用于确保所有人(无论 年龄和健康状况)安全的辐射允许 限度。

- ▶ 辐射波照射指导原则采用了一 种称为吸收比率(或 SAR)的测 量单位。进行SAR 测试时, 手 机将使用一种标准化的方法, 在所有可用的频段上以其最高 测定能量级发射频率。
- $\blacktriangleright$  虽然 LG各种型号手机的 SAR 级可能不尽相同, 但它们均是 遵循辐射波曝露的相关规定设 计制造而成。
- ▶ 国际非电离辐射保护委员会 (ICNIRP)所规定的 SAR 界限 是在十(10)克人体组织上平均 为2W/kg。
- ▶ 本产品电磁辐射比吸收率( SAR)最大值为0.253W/kg ( 10a体积平均测量结果). 符合国 家标准GB21288-2007的要求。
- ▶ 各国/地区政府所采用的SAR 数 据信息是由电气和电子工程师 协会(IEEE)评估制定, 其标准 是在一(1)克人体组织上平均为 1.6W/kg(例如美国、加拿大、 澳大利亚和台湾)。

# 产品保养和维护

### 警告!

请仅使用经过认可且与特定手机 型号相符的电池、充电器和配 件。使用其它类型的配件将可能 终止该手机的相关证明或担保, 甚至可能造成危险。

v 请勿擅自拆装手机。(如需任何 维修,请将其交给具备相关资格 的服务技术人员)。

57<br>12<br>15

# 关于安全有效使用手机的准则

- ▶ 手机应远离诸如电视机、收音 机或个人计算机等电器设备。
- ▶ 切勿将手机置于散热设备或炊 具附近。
- ▶ 切勿抛掷手机。
- ▶ 切勿对手机造成任何机械振动 或震荡。
- ▶ 手机套或乙烯基外包装均有可 能对手机表面造成损伤。
- ▶ 切勿将手机置于过度烟尘环 境中。
- ▶ 切勿将手机靠近信用卡、由话 卡、存折、乘车卡等带有磁性 的物品,这有可能影响磁条中 存储的信息。
- ▶ 切勿以尖锐物体接触屏墓, 否 则将对手机造成损伤。
- ▶ 不要将手机暴露在液体或潮 气中。
- ▶ 如果将手机放在口袋或手提包 时没有盖上手机插孔(电源插 销),则金属物件(如硬币、回 形针或钢笔)会使手机短路。请 在不使用时始终盖好插孔。
- ▶ 切勿将手机放在微波炉上, 否 则会造成电池爆炸。
- ▶ 只有授权人员才能对手机及其 配件进行维修。安装不当或非 法维修可能会发生意外,并因 此使保修失效。
- ▶ 如果天线损坏,请勿使用手 机。如果损坏的天线接触皮 肤,则会导致皮肤轻度灼伤。 请联系 LG授权维修中心,以便 更换损坏的天线。
- ▶ 请您谨慎使用诸如耳机和听筒 等配件。使其线路不被卷折弄 断并确保不要碰触天线。
- ▶ 手机标签包含有用于客户支持 目的的重要信息,不要将其撕 掉。
- ▶ 清洁手机和充电器时, 请用柔 软的布条轻轻擦拭,请勿使用 化学物质(酒精、苯,稀释 剂等)或洗剂,有可能引发 火灾。

58 准则

# 有效的手机操作

#### 要以最少的耗电量发挥手机的最佳 性能,请您注意以下事项:

- v 通话时请握住手机。直接向话 筒中说话,并且手机应位于肩 部之上。
- ▶ 使用手机时请勿握住天线, 因为这样不仅会影响通话质 量,还将增加手机工作时的耗 电量,从而缩短通话和待机 时间。

# 电器设备

#### 所有无线电话均会造成干扰,这可 能会影响电器设备的性能。

- ▶ 手机可能会干扰医院或保健场 所的医疗设备。在未得到允许 的情况下, 切勿将手机靠近医 疗设备。请遵守所有规章、 张贴的警告以及医疗人员的 指示。
- ▶ 请避免将手机放置在起博器 上方,例如放在您胸前的口 袋中。
- ▶ 手机还可能对某些助听设备造

成影响。如果造成干扰,请咨 询您的设备制造商。

- ▶ 少量干扰还可能影响到电视 机、收音机、PC等。
- ▶ 请勿将手机折弯, 避免手机刮 擦或将手机暴露在静电下。

# 行车安全

#### **查阅有关在驾驶时使用手机的本地** 法律法规。

- ▶ 请勿在驾驶时使用手持电话。
- 驾驶时应全神贯注。
- 如有条件,可使用免提装置。
- ▶ 如驾驶条件不允许,请将车停 在路边或空地旁, 然后再拨打 或接听电话。
- ▶ 射频能量可能影响车辆内的电 子系统,例如立体声音响,安 全设备等。
- ▶ 驾车时,不要将手机或免提装 置放在靠近安全气囊的地方。 如果无线装置安装不当,则在 安全气囊弹出时,您可能会受 到严重创伤。

19<br>19<br>19

# 关于安全有效使用手机的准则

若您在户外听音乐时请您将音量调 节适当。确保您能掌握周围环境和 动态。特别在您过马路时应注意。

## 防止损伤您的听力

长时间高分贝的音量会损伤您的听 力,因此我们建议您在开、关电话 听筒时请与话机保持一定距离。注 意将音乐及通话音量调节适当。

# 爆破现场

切勿在引爆过程中使用手机。请遵 守相关限制,并按照规定行事。

# 潜在的爆炸性环境

- ▶ 切勿在加油站使用手机。切勿 将手机靠近燃料或化学物品。
- ▶ 如车辆上携带有移动电话或其 配件,请勿在车厢里装载或运 输可燃性气体、液体或易爆 物品。

# 在飞机上

#### 无线设备可能对飞机造成干扰。

- v 请在登机前关闭手机。
- ▶ 未经机务人员允许, 请勿擅自 使用手机。

# 电池信息及保养

您无需在再次充电前对电池进行完 全放电。与其它电池系统不同,本 机电池不具有可能影响电池性能的 记忆效应。

- ▶ 只能使用 LG原装电池和充电 器。LG原装充电器设计会最大 程度地延长电池使用寿命。使 用与手机不兼容的电池和充电 器可能引起危险或对您的手机 造成损害。
- ▶ 切勿拆解电池组或将其短路。
- ▶ 保持电池组上金属触点的干净 清洁。

60 准则

- v 当电池不再提供合乎要求的性 能时,请更换电池。
- ▶ 如果电池已经使用很长一段时 间,请对电池再次进行充电以 保持最佳使用状态。
- ▶ 切勿将电池、充电器暴露在直 射阳光下,或置于诸如浴室之 类的高湿环境中。
- ▶ 切勿将电池存放在过热或过冷 的地方,这可能损害电池的 性能。

# 网络服务

本用户手册中所述的服务和功能视 网络类型或预订情况而定。因此, 您的手机中并非所有菜单均可用。 有关预订服务和功能的更多信息, 请联系您的网络运营商。

# 儿童准则

请确保将显示屏保护膜及所有其它 膜片卸下并适当弃置。由于儿童有 可能吸入或吞下这些膜片,请将其 置于儿童无法接触的地方。

# 存储卡信息及保养

- v 请在手机关机时插入/取出存储 卡。如果您在写入应用程序时 取出存储卡,可能会损坏它。
- ▶ 如果无法修复损坏的部分,请 格式化存储卡。
- v 存储卡可能无法用于记录版权 保护数据。
- ▶ 请用盒子携带和保存存储卡。
- ▶ 请不要弄湿存储卡。
- ▶ 请不要将存储卡置于极热环 境中。
- ▶ 请不要拆解或修改存储卡。

### 安全密码

▶ 手机默认的安全密码为1234。

1管一名

# 关于安全有效使用手机的准则

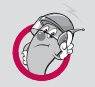

# 有毒有害物质成份及含量表

为了对应中国电子信息产品污染限制管理方法,提供如下 包括电子产品部品名称及有毒有害物质的样式。

# 1. 产品中有毒有害物质或元素的名称及含量:

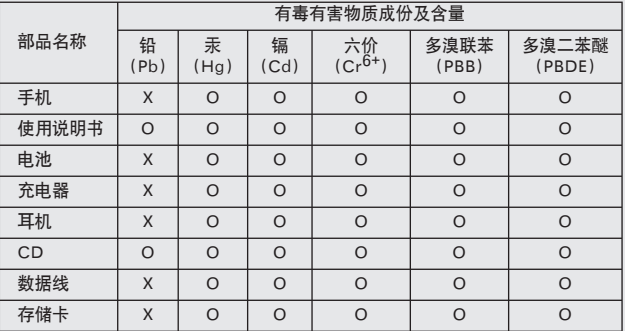

#### 注意:

- 1. "O"表示该有害物质在该部件所有均质材料中的含量均在 SJ/T11363-2006 标准规定 的限量要求以下。
- 2. "X"表示该有害物质至少在该部件的某一均质材料中的含量超出 SJ/T11363-2006 标 准规定的限量要求。
- 3. 上述"X"标示的部品符合 EU RoHS 法规 .- 欧洲联盟议会制定了电子 / 电器产品中 限制使用有害物质的 2002/95/EC 法令。

62 准则

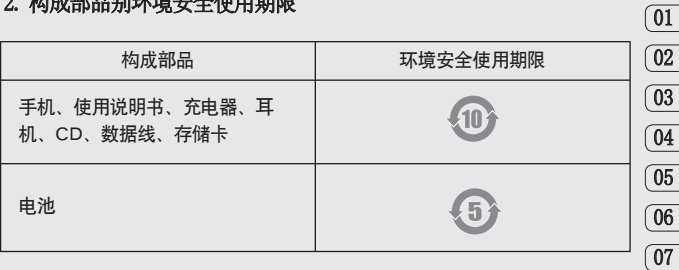

# 2. 构成部品别环境安全使用期限

# $*$  上方标志中的使用期限以正常使用条件(温/湿度)为基准。

63 | 24<br>5

08 09